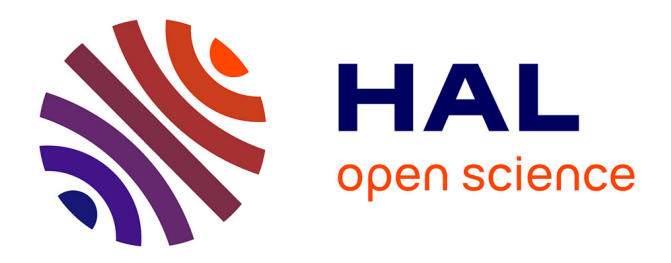

## **3D positioning of tagged DNA loci by widefield and super-resolution fluorescence imaging of fixed yeast nuclei**

Mégane da Mota, Julien Cau, Julio Mateos-Langerak, Armelle Lengronne, Philippe Pasero, Jérôme Poli

### **To cite this version:**

Mégane da Mota, Julien Cau, Julio Mateos-Langerak, Armelle Lengronne, Philippe Pasero, et al.. 3D positioning of tagged DNA loci by widefield and super-resolution fluorescence imaging of fixed yeast nuclei. STAR Protocols, 2021, 2 (2), pp.100525. 10.1016/j.xpro.2021.100525 . hal-03349778

## **HAL Id: hal-03349778 <https://hal.science/hal-03349778>**

Submitted on 31 May 2022

**HAL** is a multi-disciplinary open access archive for the deposit and dissemination of scientific research documents, whether they are published or not. The documents may come from teaching and research institutions in France or abroad, or from public or private research centers.

L'archive ouverte pluridisciplinaire **HAL**, est destinée au dépôt et à la diffusion de documents scientifiques de niveau recherche, publiés ou non, émanant des établissements d'enseignement et de recherche français ou étrangers, des laboratoires publics ou privés.

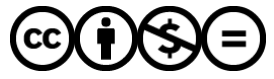

[Distributed under a Creative Commons Attribution - NonCommercial - NoDerivatives 4.0](http://creativecommons.org/licenses/by-nc-nd/4.0/) [International License](http://creativecommons.org/licenses/by-nc-nd/4.0/)

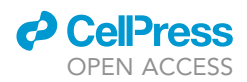

## Protocol

3D positioning of tagged DNA loci by widefield and super-resolution fluorescence imaging of fixed yeast nuclei

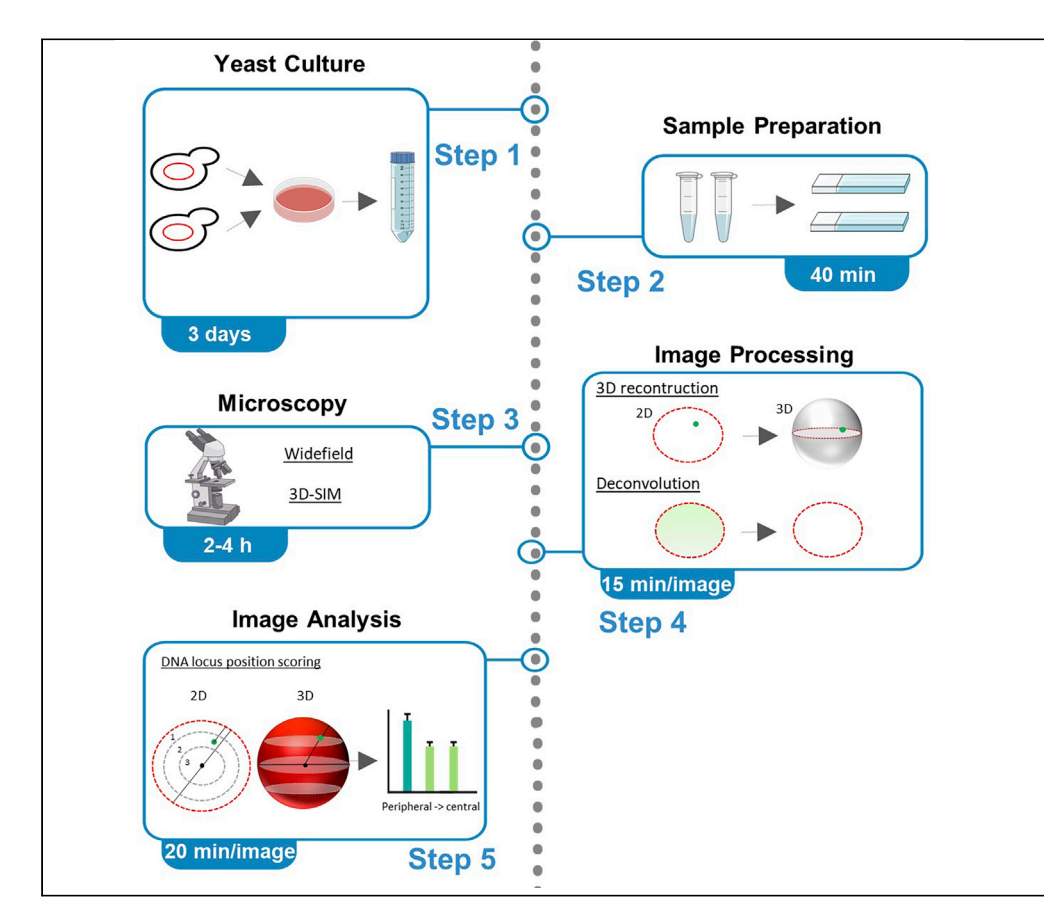

This protocol describes how to culture, image, and determine the nuclear position of a fluorescently tagged DNA locus in the 3D nucleoplasm of fixed Saccharomyces cerevisiae cells. Here, we propose a manual scoring method based on widefield images and an automated method based on 3D-SIM images. Yeast culture conditions have to be followed meticulously to get the best biological response in a given environment.

Mégane Da Mota, Julien Cau, Julio Mateos-Langerak, Armelle Lengronne, Philippe Pasero, Jérôme Poli

[jerome.poli@igh.cnrs.fr](mailto:jerome.poli@igh.cnrs.fr)

#### **Highlights**

Optimized protocol to determine the nuclear position of a DNA locus in yeast

Comparison of widefield and 3D-SIM microscopy approaches

Manual and semiautomated scoring methodology

Protocol from yeast culture to DNA locus position determination

Da Mota et al., STAR Protocols 2, 100525 June 18, 2021 © 2021 The Author(s). [https://doi.org/10.1016/](https://doi.org/10.1016/j.xpro.2021.100525) [j.xpro.2021.100525](https://doi.org/10.1016/j.xpro.2021.100525)

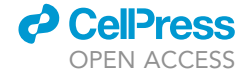

1

### Protocol

## 3D positioning of tagged DNA loci by widefield and super-resolution fluorescence imaging of fixed yeast nuclei

Mégane Da Mota,<sup>1</sup> Julien Cau,<sup>1</sup> Julio Mateos-Langerak,<sup>1</sup> Armelle Lengronne,<sup>1</sup> Philippe Pasero,<sup>1</sup> and Jérôme Poli<sup>1,2,3,\*</sup>

<sup>1</sup>Institut de Génétique Humaine, CNRS, Université de Montpellier, 34396 Montpellier, France

2Technical contact

3Lead contact

\*Correspondence: [jerome.poli@igh.cnrs.fr](mailto:jerome.poli@igh.cnrs.fr) <https://doi.org/10.1016/j.xpro.2021.100525>

#### SUMMARY

This protocol describes how to culture, image, and determine the nuclear position of a fluorescently tagged DNA locus in the 3D nucleoplasm of fixed Saccharomyces cerevisiae cells. Here, we propose a manual scoring method based on widefield images and an automated method based on 3D-SIM images. Yeast culture conditions have to be followed meticulously to get the best biological response in a given environment.

For complete details on the use and execution of this protocol, please refer to Forey et al. (2020).

#### BEFORE YOU BEGIN

This protocol is for fixed-cell imaging and determination of the nuclear position of a fluorescently tagged DNA locus in the 3D volume of budding yeast nuclei. Several loci change localization in response to environmental cues. Relocalization of a given locus to the nuclear periphery is one of the best described changes of localization in yeast. For instance, several highly transcribed genes (constitutive or inducible) associate to the nuclear pore to promote optimal expression. Movement to the nuclear periphery was also described for damaged replication forks and persistent double strand breaks (DSBs), to promote DNA repair.

Several fluorescent systems have been developed to visualize a DNA locus in the nuclear volume in yeast. The most efficient strategy to identify the boundaries of the nucleus is to express a fluorescently-tagged protein component of the nuclear periphery. Widely used and validated markers of the nuclear periphery include Nup49-eGFP (Belgareh and Doye, 1997), Ndc1-Tomato (Dultz et al., 2016), ER04-mCherry (Randise-Hinchliff et al., 2016). Alternatively, one can identify the nucleus volume using a fluorescently tagged nucleoplasmic protein with homogeneous distribution such as Pus1-mCherry (Han et al., 2008). An endogenous locus is tagged by integrating in its immediate vicinity an array of bacterial LacO or TetO DNA repeats (usually n=256, 10kb) that are bound by respectively LacI or TetR repressors fused to a fluorescent protein (e.g., eGFP or mCherry). Signal intensity of the fluorescent spot depends both on the number of bacterial DNA repeats and the expression level of the fluorescent bacterial repressor. Detailed description on how to build strains can be found here (Hediger et al., 2004; Meister et al., 2010). Alternatively, strains can be made by crossing pre-existing strains. In this case, bacterial DNA repeats are unstable without expression of LacI or TetR bacterial repressors. Score and select spores/transformants with the brightest spot.

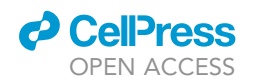

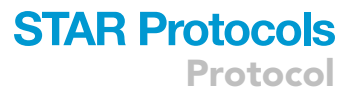

Here, we describe methods to culture and fix yeast cells, to image and process images, as well as manual and automated methods to determine the localization of transcribed or damaged loci in the 3D nucleoplasm.

#### Preparing a liquid carbon source (sugars)

#### Timing: [approximately 20 min]

Yeast growth requires a carbon source, which is generally D-glucose. D-glucose can be replaced by other carbon source according to the experimental design (e.g., D-raffinose, D-galactose, D-sucrose). We advise to prepare a sterile-filtered 20% carbon source.

- 1. For 20% of the desired sugar solution, in a 1L beaker, add
	- a. 750 mL of Milli-Q water, start agitating
	- b. Progressively add 200g of the desired sugar
	- c. Mix until the sugar is totally dissolved
	- d. Add water to 1L
- 2. Sterilize by filtration on a  $0.2 \mu m$  1-L filtration unit
- 3. You can store the liquid carbon sources at room temperature (20 $^{\circ}$ C–25 $^{\circ}$ C) for weeks.

Note: D-Raffinose generally takes longer to dissolve in water than other carbon sources. It is possible to accelerate its dissolution by warming up to  $40^{\circ}$ C. Depending on the batch of raffinose, the 20% solution can acquire a very faint yellow stain that do not alter its usage by yeast.

#### Preparing synthetic complete (SC) medium

#### Timing: [approximately 20 min]

For yeast imaging, synthetic complete (SC) medium is preferred over yeast adenine peptone (YAP) medium in order to limit auto-fluorescence during image acquisition but YAP can be used. Sterilization is done by filtration instead of autoclaving.

- 4. For SC medium, in a 1 L sterile bottle, add
	- a. 27g of Dropout Base Medium (DOB) powder
	- b. 2g of SC Amino Acid mixture (Hopkins mixture) powder
	- c. Water up to 0.9L
- 5. Sterilize by filtration using a  $0.2 \mu m$ , 1L filtration unit
- 6. Store SC growth medium at room temperature (20°C-25°C) in the dark. SC medium is stable for months without the carbon source.
- 7. Before use, add the appropriate carbon source to a final concentration of 2%

#### Preparing yeast adenine peptone (YAP) medium

#### Timing: [approximately 20 min]

- 8. For YAP medium, in a 1 L sterile bottle, add
	- a. 10g of Yeast Extract powder
	- b. 20 g of Bacto Peptone
	- c. 50 mg of adenine
	- d. Water up to 0.9 L
- 9. Mix until complete dissolution of powders
- 10. Sterilize by filtration on a 0.2  $\mu$ m 1 L filtration unit

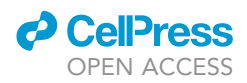

- 11. Store YAP growth medium, at room temperature ( $20^{\circ}$ C– $25^{\circ}$ C). YAP medium is stable for months without the carbon source.
- 12. Before use, add the appropriate carbon source to a final concentration of 2%

Note: We recommend supplementing liquid medium with additional adenine. Several yeast strains have mutations in the adenine biosynthesis pathway. Without adenine in the medium, yeast strains might accumulate a red precursor during growth, leading to increased levels of unwanted autofluorescence during imaging.

Preparing concanavalin-A-coated glass coverslips for yeast cell adhesion

Timing: [approximately 1 h]

- 13. Dissolve concanavalin A at 1% in PBS to prepare a stock solution
	- a. Prepare 0.5 mL aliquots
	- b. Store at  $-20^{\circ}$ C for several years.
- 14. Dilute concanavalin A stock solution to 1mg/mL in PBS or sterile water
- 15. Pipet 50  $\mu$ L of the solution onto a #1.5H (0.17mm) coverslip
	- CRITICAL: Use the appropriate coverslip thickness. Most microscope objectives are designed for 170µm-thick borosilicate cover glasses. Moreover, coating the microscope slide, rather than the coverslip, will result in spherical aberration. Indeed, even if the mounting medium refractive index more or less matches the objective immersion medium, this is still imperfect. The dozens of micrometers-thick mounting medium layer separating the cover glass and the sample will induce aberrations and, therefore, reduce image quality. This problem will be even more apparent if super-resolution imaging is used.
- 16. Remove liquid
- 17. Air dry for 20–30 min
- 18. Concanavalin-A coated coverslips can be stored at room temperature ( $20^{\circ}$ C– $25^{\circ}$ C) for several months in a closed box.

#### Preparing exponentially growing cells

Timing: [approximately 5 min/step]

- 19. At least 2 days before the experiment, streak out yeast from glycerol stock  $(-80^{\circ}C)$  on rich glucose medium plates and incubate at 25°C-30°C.
- 20. On the morning before the day of the experiment, prepare a pre-culture by inoculating cells from YPD plates in 5 mL liquid medium (SC or YAP supplemented with the desired carbon source) in a 50 mL aerated and sterile conical tube. Grow at 25°C with shaking (180–220 RPM) for 6–8 h.
- 21. On the evening before the day of the experiment, inoculate the appropriate volume of yeast pre-cultures to reach 3-5.10<sup>6</sup> cells/mL the day after in 3-8 mL of liquid medium (SC or YAP supplemented with the desired carbon source) in a 50 mL aerated and sterile conical tube.

#### KEY RESOURCES TABLE

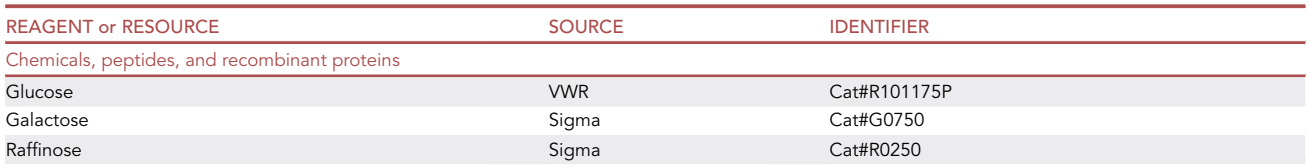

(Continued on next page)

#### *d* CellPress OPEN AC

Continued

## **STAR Protocols**

Protocol

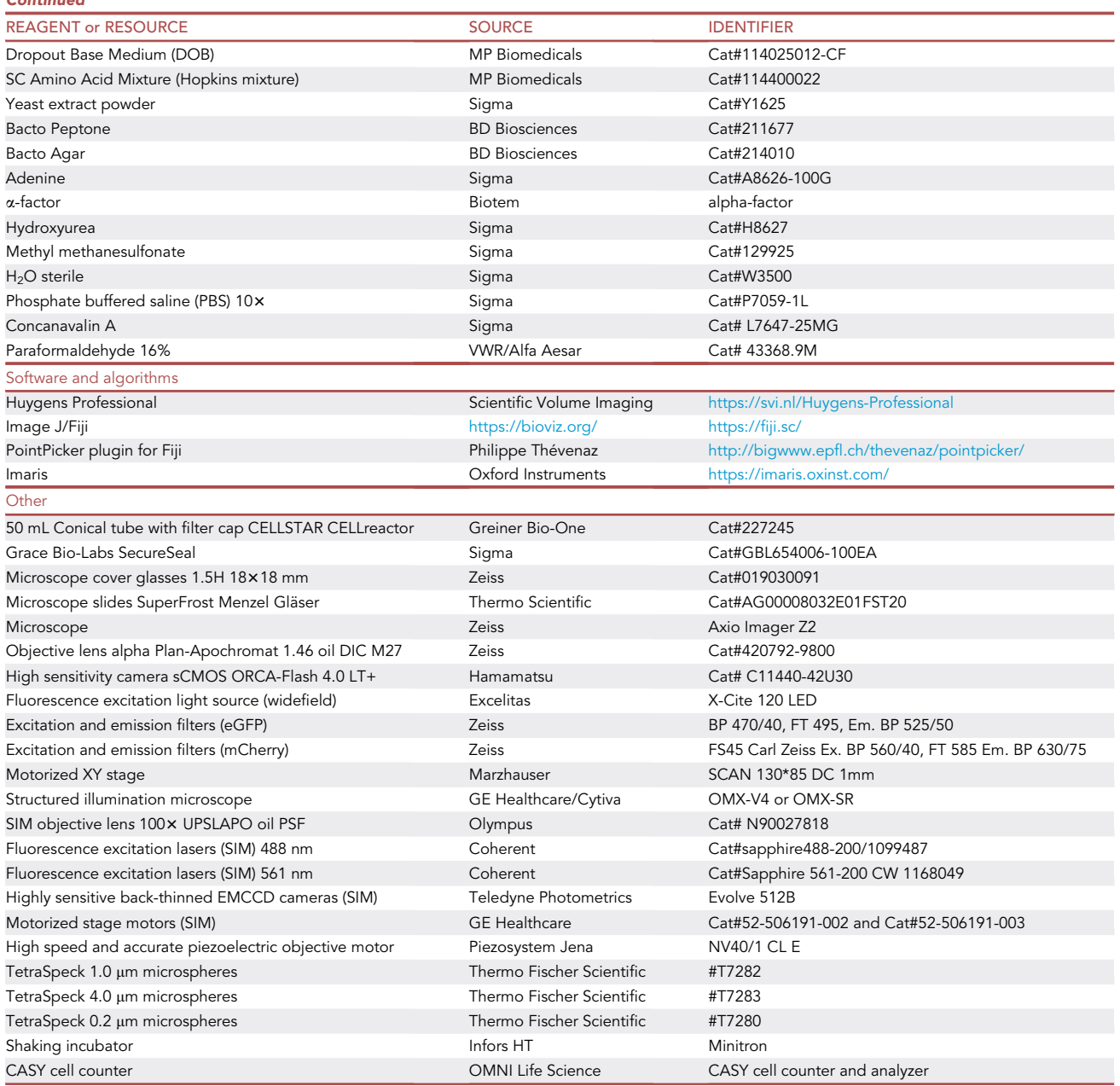

#### MATERIALS AND EQUIPMENT

- $\blacktriangleright$  Incubator with temperature (23°C-30°C) and humidity control (for yeast plates)
- Shaking incubator (150–220 RPM) with temperature control (23°C–30°C) (for liquid cultures) (e.g., Infors HT, Minitron)
- $\blacktriangleright$  Spectrophotometer (OD<sub>600</sub>) or cell counter (e.g., CASY from OMNI Life Science) to measure cell concentration in liquid cultures.
- U Widefield microscope with the following equipment (see key resource table):
	- A high numerical aperture (NA) 100x magnification immersion objective is recommended (e.g.,  $\geq$ 1.3). The sample mounting medium's refractive index should match the

![](_page_6_Picture_1.jpeg)

objective's immersion medium to avoid deformation along the axis or unwanted spherical aberrations.

- We recommend using non-curing mounting medium, as 3D sample deformation (i.e., compression in the axial direction) might occur as medium hardens.
- LED or laser fluorescence excitation light source.
- Selective band-pass fluorescence filter sets
- A high sensitivity (high QE, low noise) camera. Ideally, sCMOS camera with a wide detector should be used to acquire a large field of view. sCMOS technology allows parallel reading of the pixel array, so that the field size is increased while the readout rate is kept reasonable. The pixel size should fulfill the sampling density Shannon-Nyquist criterion. The resolution limit of a microscope sets the minimal distance above which two separated spots can be detected as separated. The voxel spatial dimensions (i.e., pixel size and Z step) should be appropriate to discriminate these objects until they are separated by a distance smaller than the resolution limit. During image digitalization, substantial information recorded by the microscope can be lost. Information loss is a general sampling issue, i.e., occurs whenever a continuous signal (the real sample) has to be converted into a discrete digital signal (voxels). The Shannon-Nyquist theorem states that the sampling distance (in our case the voxel dimensions) should be greater than twice the band width of the input signal to allow a faithful reconstruction of the original sample (Shannon, 1998). Larger dimensions will result in information loss, as high frequencies are not captured in digitalized images, thus degrading the final resolution. There are different ways of handling this Shannon-Nyquist criterion. An easy one is to have pixels and z-step sizes below 2.3 times the lateral and axial resolutions distances respectively. A second, more accurate approach is to use equations describing the process of sampling for each microscope type such as in (Gannaway, 1977; Sheppard, 1986; Wilson and Tan, 1993).
- A motorized XY stage for automated acquisition of multiple positions.
- U 3D-Structured Illumination Microscope with the following equipment (see key resource table):
	- An OMX-V4 or OMX-SR
	- A high NA 100x objective
	- A set of oils with a range of refractive indexes to correct for spherical aberrations
	- High sensitivity back-thinned EMCCD cameras. The pixel size of the camera must be optimized to fulfill the Shannon-Nyquist criterion. In our case the pixel size corresponds to 79 nm in the sample.
	- Fluorescent excitation light sources appropriate for the fluorophores. In our case we use lasers emitting at 488nm for the eGFP and 561nm for the mCherry. Our system is equipped with custom higher power lasers but they are not necessary.
	- Emission filters that are adequate to fluorophores: 528/48 for the eGFP and 609/37 for the mCherry. Other filter sets might be more suitable for these fluorophores.

Note: Other 3D-SIM microscopes may be used for this application, but have not been tested here.

#### STEP-BY-STEP METHOD DETAILS

Culturing yeast cells to determine the nuclear position of a single DNA locus by imaging

#### Timing: [3 days]

1. Grow cells overnight at 25°C while shaking (180–220 RPM) in a 50 mL aerated and sterile conical tube containing 3–8 mL of liquid medium (SC or YAP supplemented with the desired carbon source) to reach a maximum concentration of  $3-6.10^6$  cells/mL (OD600 = 0.3-0.4) in the morning.

![](_page_7_Picture_0.jpeg)

![](_page_7_Picture_1.jpeg)

- $\triangle$  CRITICAL: Cell concentration should not exceed 1,2.10<sup>7</sup> cells/mL (OD600=0.8) in SC medium or  $2,5.10<sup>7</sup>$  cells/mL (OD600=1.1) in YAP medium in order to maintain exponential growth and avoid diauxic shift. If cell concentration is too high, dilute the culture to 1–2.10<sup>6</sup> cells/mL with fresh medium and let cells grow for at least 4h before starting the experiment.
- 2. For constitutively expressed loci (e.g., RPL9A), cells growing exponentially in 2% glucose can be directly used. See notes below for loci-specific cultures conditions.
- 3. Monitoring replication origins position requires cell synchronization in  $G_1$  and release into S phase
	- a.  $G_1$  synchronization is obtained by adding 3 times 2,7 µg of alpha-factor (every hour) per mL to a culture at  $5.10^6$  cells/mL at  $25^{\circ}$ C.
	- b. After 2h30 in alpha-factor, divide the cell culture and add 100mM of hydroxyurea (HU) in half of the initial culture to pre-treat cells with HU for 15 min before release. Keep the other half untreated to release cells from alpha-factor without genotoxic agents.
	- c. After 2h45 in alpha-factor, wash-out alpha-factor by filtration and transfer cells either into fresh medium for 30 min (untreated culture,S phase condition) or into medium supplemented with genotoxic drugs such as 0.2M hydroxyurea and 0.033% methylmethane sulfonate for 60 min (HU pretreated culture, damaged condition).
	- d. We advise to regularly check the status of cells in the cell cycle under a regular optic microscope. Cells synchronized in  $G_1$  exhibit a typical "shmoo" projection whereas cells in S phase show a small bud.
	- CRITICAL: For the damaged condition, add hydroxyurea in the culture medium at the end of the  $G_1$  synchronization (at least 15 min prior to alpha-factor removal) and in the medium where cells will be released into S phase. Adding hydroxyurea 15 min prior to alpha-factor release allows the drug to completely dissolve in the medium and enter cells. Add methyl methanesulfonate solution to cell culture right after washing-out alpha-factor. Alternatively, unsynchronized exponentially growing cells can be directly treated with genotoxic drugs for 1 or 2h. In this case, when analyzing microscopy images, the experimenter can select S phase cells based on their morphology (i.e presence of a small bud).

Note: GAL1-GAL10 genes change nuclear localization in response to available carbon source. Overnight growth in repressive 2% glucose medium results in an almost random positioning of the GAL1-GAL10 locus in the nuclear volume. Although the non-repressive raffinose medium does not drive expression of GAL genes, overnight growth in 2% raffinose leads to a preferential positioning of the GAL1-GAL10 locus to the nuclear periphery. Galactose-induced expression of GAL genes is efficient in raffinose and leads to a very rapid and strong relocation to the nuclear periphery. Optimum galactose induction occurs at low cell concentration (3.10<sup>6</sup> cells/mL) and GAL1-GAL10 relocation to the nuclear periphery can be easily scored after 90 min in 2% galactose (from cells grown in 2% raffinose) (See troubleshooting 1).

Note: Mating pheromone inducible genes (e.g., FIG2, PRM1 and FUS3) respond to alpha-factor when MATa cells are grown in 2% glucose. Optimum mating pheromone-induction occurs when cells at 5.10<sup>6</sup> cells/mL are treated 3 times (every hour) with 2,7 µg of alpha-factor per mL of culture at 25°C. Cells are fixed after 2.5 h in the presence of alpha-factor.

#### Fixing cells with paraformaldehyde

#### Timing: [10 mins]

- 4. At the time of interest, collect 1.5 mL of yeast culture (see previous step) and spin for 1 min at 10 000  $\times$  q
- 5. Remove supernatant

![](_page_8_Picture_1.jpeg)

6. Resuspend cell pellet in 50 µL of 4% freshly prepared or freshly opened PFA vial and fix cells for  $30 - 60$  s

CRITICAL: Longer PFA fixation will inactivate the fluorophore.

- 7. Spin immediately at 10 000  $\times$  q for 30 s
- 8. Remove supernatant and wash with 500  $\mu$ L of PBS
- 9. Repeat washes twice
- 10. Resuspend cell pellets in 100 to 300 µL of PBS (See troubleshooting 2)

III Pause point: Fixed cells can be stored for several days in PBS at 4°C in the dark or used directly for imaging.

Note: Using freshly made PFA or PFA freshly opened from a vial is critical to ensure reproducible and optimal fixation of samples. PFA can be prepared from 16% commercial stock vials (e.g., Alfa Aesar) with water.

#### Preparing samples on concanavalin A coverslips

Timing: [30 mins]

- 11. Pipet 40µl of fixed cells (see previous step) on a concanavalin A-coated coverslip
- 12. Incubate for 15-20 min at 20°C-25°C
- 13. Remove excess of yeast suspension
- 14. Wash cells by adding 50µl of PBS and removing the liquid.
- 15. Repeat wash step twice
- 16. Remove the liquid and add a few drops of mounting medium
- 17. Remove the white paper and stick a SecureSeal adhesive imaging spacer on glass slides
- 18. Peel the clear plastic from the adhesive imaging spacer
- 19. Stick the yeast-covered coverslip on the adhesive imaging spacer
- 20. Remove excess of mounting medium with a precision wipe
- 21. Cells are ready for imaging

III Pause point: Mounted cells can be stored in the dark for a few hours.

Note: Although mounting could be done without imaging spacers, the advantage of imaging spacers is to confine yeast cells without compression and to maintain constant humidity. The mounting medium should be chosen appropriately. While PBS can be tolerated for widefield imaging when the object is close to the coverslip, a well matching refractive index mounting media is an absolute requirement for super-resolution imaging. The best mounting medium will (i) preserve fluorescent proteins (eGFP, mCherry) intact, (ii) preserve the 3D shape of the sample and (iii) have a refractive index that matches as much as possible the refractive index of the immersion medium refractive index (e.g., non-curing and DAPI-free VECTASHIELD from Vector Labs). Be aware that the performance of a given mounting medium depends on the fluorophore used.

#### Widefield image acquisition

Timing: [15–30 min/sample]

In this section, we describe the settings for experiments using an insertion of 256 copies of the LacO sequence and fluorescently-tagged LacI proteins which tightly bind to the LacO sequences. The insertion of the LacO sequences near a locus of interest allows the visualization of this locus in the nuclear volume. The outer limit of the nucleus is visualized either by the fusion of a fluorescent

![](_page_9_Picture_0.jpeg)

![](_page_9_Picture_1.jpeg)

tag to a protein of the nuclear pore complex (e.g., Nup49) or by expressing a fluorescently-tagged marker of the nucleoplasm (e.g., Pus1). The settings presented in this section can be used as a starting point and might require optimization depending on the widefield microscope used.

- CRITICAL: If using different fluorophores (such as GFP and mCherry), ensure that the imaging system's chromatic correction is within specifications using regular Quality Control procedures. Indeed, due to the very nature of multi-wavelength light, microscopes are subject to chromatic aberrations. Although adequately equipped modern microscopes are less subjected to chromatic aberrations, we advise their measures to avoid introducing a systematic error in our procedure. We do it on a regular basis (i.e every second week) using multi-labelled fluorescent beads slides (such as 1  $\mu$ m or 4  $\mu$ m TetraSpeck beads, smaller beads sizes are not recommended as their lower Signal/Background ratio will induce variability). We recommend a final bead concentration of 1bead/10 $\mu$ m<sup>2</sup> to ease the image acquisition process and still have enough beads for analysis. Bead center for each channels are localized in 3D and the inter-center distances should be below the reference resolution distance (i.e equivalent to the minimal resolution distance, taking into account the lowest emission wavelength) of a similar bead center couple (Mascalchi and Cordelières, 2019). The MetroloJ ImageJ plugin is suitable for this calibration.
- 22. Turn on the microscope, camera, fluorescence light source and open the microscopy software
- 23. Focus on cells using transmitted light
- 24. Switch to 100x objective
- 25. Choose a field of view with a medium cell density (individualized cells; corresponds to 50–80 cells with our settings, Figure 1A)

CRITICAL: If no field of view is appropriate, we advise adjusting cell concentration in PBS and preparing new slides as indicated in ''preparing imaging samples on concanavalin A coverslips''. See troubleshooting 3

- 26. Switch to fluorescence excitation light and check signal emission for each fluorophore
	- CRITICAL: If fluorescence signal is globally uneven or faint, consider using fresh PFA. Moreover, fixation should not exceed 1 min including centrifugation. Fix again new cells as described in ''Fixing cells with paraformaldehyde''. See troubleshooting 2.
- 27. Set acquisition parameters in imaging software
	- a. Z-stacks, 50 slices of 0.2  $\mu$ m (the Z-step size should follow Shannon-Nyquist sampling density criterion as described earlier). Determining the position of a DNA locus in the 3D nucleoplasm requires to cover the whole yeast nucleus. Yeast cells typically range from 4 to 10 µm, thus this setting should cover the majority of cell's nuclei in any field of view.
	- b. X and Y-Tiles, 5 fields of view can be imaged. Robust determination of a DNA locus nuclear position is achieved by measuring its position in at least 200 individual cells. Although measurement is done on individual cells, we recommend imaging cells from at least two independent cultures/treatment to minimize single-culture bias and to ensure reproducibility of the scored biological effect. Adjust the number of fields of view to be imaged according to the cellular density of the sample and to pixel size.
	- c. Excitation power and exposure time have to be adjusted according to the light source, the sensitivity of the camera and the intensity of the signal on the imaging sample, as to both have a high dynamic range, while leaving margin for potentially brighter samples, and keep the fluorescence bleaching low. With a LED light source, we typically set the excitation power to a high value (i.e., 100% for Excelitas X-Cite 120 LED which corresponds to a light intensity of 6.85mW across the full field of view, as measured with a  $10\times$  0.45 dry lens and a OP2-VIS Coherent probe) with a typical exposure time of 200–500ms with an Hamamatsu ORCA Flash4.0 LT sCMOS camera of a peak QE of 82%. Although the tagged locus exhibits a

Protocol

![](_page_10_Picture_2.jpeg)

![](_page_10_Figure_3.jpeg)

#### Figure 1. Determination of the 3D nuclear position of a tagged DNA locus from widefield microscope images using the zoning assay

(A) Representative field of view of fixed cells during image acquisition (single Z plane). Cells express a marker of the nuclear periphery (Ndc1-Tomato) and a marker (LacI-eGFP) to track the locus of interest (RPL9A).

(B) Screenshot of the Fiji/ImageJ toolbar.

(C) Screenshot of the Fiji/ImageJ toolbar with the PointPicker plugin active.

(D) Model of a nucleus segmented in three zones of equal area in 2D space which also segment the nucleus in three zones of equal volume in 3D space (dash gray lines). Zone 1 corresponds to the most peripheral localization whereas zone 3 is central. Red lines indicate the regions which are discarded from the counting at the top and the bottom of the nucleus.

(EG) Zoom in on several cells from the sample field of view in (A). (F) Application of the zoning assay by defining the three coordinates required: #1 center of the most proximal nuclear periphery region in front of the DNA-LacI-eGFP spot (NP1), #2 center of the DNA-LacI-eGFP spot (spot), #3 center of the opposite nuclear periphery region in front of the DNA-LacI-eGFP spot (NP2).

(H) Screenshot of the log file containing the coordinates defined in (F).

stronger fluorescent signal in comparison to the nuclear periphery since it is bound by multiple fluorescent protein, the aim is to obtain images allowing to position both the nuclear periphery and the tagged locus spot.

CRITICAL: Set the best excitation/exposure time, and EM-gain if relevant (i.e., if using an EMCCD instead of sCMOS camera), to limit bleaching and yield an optimal dynamic range. As bleaching is the result of many parameters, start with above-indicated values and adjust

![](_page_11_Picture_0.jpeg)

![](_page_11_Picture_1.jpeg)

illumination/intensity and exposure time. We typically obtain widefield images with a dynamic range of 5,000 to 10,000 levels, which are further processed with deconvolution algorithms. If needed, lower dynamic ranges may be used, with adapted corrections applied to take into account the lower signal/noise ratio. The experimenter should optimize the settings to obtain good quality images so that foci/nuclear envelope can be both determined.

- d. Set-up acquisition for each fluorophore in all z-stacks. Yeast outlines can be given using DIC imaging (only acquire the single central plane, as Z information is not relevant).
- 28. Turn on transmission light and focus on the center of the cells
- 29. Choose 5 field of view/tiles and start automatic (or manual) acquisition. A motorized XYZ stage with a mark option is convenient to acquire 5 Z-stacks in a single click.

#### Widefield image deconvolution using Huygens Professional

#### Timing: [10–20 min/image]

Deconvolution of microscopy images is a computational technique allowing to partly compensate for the image distortion created by an optical system (McNally et al., 1999; Swedlow, 2013). This image restoration process is used to improve image resolution, contrast and signal to noise. The change in focal plane during the acquisition of z-series images (3D) generates slightly different images caused by out of focus light coming from above and below the current z-plane. One can consider a biological object as a sum of individual sub-resolution light sources. Because microscope-imaging systems collect only a fraction of the light emitted by these sources, the acquired image appears as a sum of 3D blurry images given by a single point source (aka. the Point Spread Function or PSF). The application of the PSF to every point in the specimen to produce the final image is called a convolution. The restoration procedure of deconvolution would go the opposite way, collecting all this spread light and putting it back to its original location. This process attempts to reconstruct the specimen from a blurred image. Deconvolution largely facilitates DNA-locus position scoring. The procedure and settings described here correspond to the Huygens deconvolution software, but could be applied to other deconvolution programs.

30. Before the actual deconvolution process, remove background locally. We use a region of 0.7µm with the Huygens Professional background estimation algorithm, which identifies 3D regions with the lowest intensity for background estimation. Any other satisfying background removal solution with a different software may be used. The best deconvolution suites estimate and correct the images for the noise (photon shot noise, set-up associated noise). The signal to noise ratio (SNR) of widefield images acquired in the above-mentioned condition is approximately of 100.

Optional: If necessary, apply a bleaching correction to avoid an intensity bias as the first imaged plane will be less affected than the last image of the 3D stack. However, using appropriate conditions of illumination/exposition duration, bleaching was negligible.

- 31. Perform deconvolution with a Maximum Likelihood Estimation (CMLE in Huygens) algorithm. Set the maximum number of iterations to 40 and an iteration exit ''quality threshold'' value (see note) of 0.1%. With this setting, iterations will stop before the maximum 40 value if no more than 0.1% change of the quality value is observed between the last two iterations. This optimizes the restoration duration by stopping unnecessary iterations.
- 32. If using a correction that takes into account noise, use a SNR value of 100 for sCMOS camera and widefield setups (please note this is different from the signal to background ratio and this parameter aims to correct for photon shot noise mainly). Adjust this value if using lower dynamic ranges for instance or different setups.

Note: For the purpose of image deconvolution, we used theoretical PSFs. Deconvolution using measured PSF using the 100x alpha Plan-Apochromat 1.46 oil DIC objective and 160nm

![](_page_12_Picture_1.jpeg)

fluorescent beads did not yield any better result. If the deconvolution software package used does not provide any computed PSF model, the user may use averaged 3D stacks of subresolution fluorescent beads. If it does, consider comparing acquired PSF and computed ones. If the objective quality is optimal, the tedious step of acquiring PSF images can be avoided.

Note: The Huygens software uses a quality criterion that evaluates the difference between the acquired image and the iteration result. It uses a Csiszár's Information Divergence parameter. We typically use a 0.1% change threshold (meaning the iterations stop if the difference between quality factor of iteration n and n+1 is less than 0.1% of quality factor n). This optimizes the restoration time and stops unnecessary iterations. If the deconvolution package used has no such optimization option, the user may try different iterations values and, comparing different restorations results, choose the optimal iteration number. If different microscope setups are used (such as spinning disc confocal microscope), this signal to noise ratio should be reconsidered. Confocal images have a smaller SNR ratio.

#### 3D structured illumination microscopy image acquisition

3D-SIM is a super-resolution technique that provides an 8-fold volumetric improvement in resolution. This super-resolution is achieved by mathematically recovering the information, in frequency space, outside the observable region that is produced when the sample is excited by a known 3 dimensional structured pattern (Gustafsson et al., 2008).

For further information, a comprehensive view of good practices for 3D-SIM imaging has already been described (Demmerle et al., 2017).

- 33. Switch on the microscope according to the manufacturer instructions
- 34. Configure the acquisition to be in ''All channel then Z'' mode and the focus point at start ''Top''

Note: Choosing the top of the stack as the focus point is more reliable than the middle to acquire the whole nucleus.

- 35. Place your sample and focus using the transmitted light. This is better than using fluorescence for sample preservation and allows to find the focus from a much larger range
- 36. Optimize the spherical aberrations of the system using oils with different refractive indexes. For example, we use an oil with R.I of 1,512.
- 37. Configure the acquisition setting in order to have the highest SNR and the lowest possible photo-bleaching. To do so we have used high EMCCD gains and sacrificed some of the resolution by using relatively high wiener filtering during reconstruction. For a detailed 3D-SIM acquisition, please refer to Demmerle et al. (2017). The following acquisition settings could serve as a starting point prior to further optimization:
	- a. eGFP: 5 mW for laser excitation power (measured at the back focal plane of the objective and achieved in our system with a 200mW Laser using a 10% ND filter), 15 ms as exposure time using a Photometrics Evolve 512B camera, EMCCD gain and read frequency at 150 and 5Mhz respectively. We obtain with these settings some 35k gray levels. We reconstruct with a wiener filter at 0,02.
	- b. mCherry: 0.2 mW for laser excitation power (measured at the back focal plane of the objective and achieved in our system with a 100mW Laser using a 1% ND filter), 60 ms as exposure time, EMCCD gain and read frequency at 200 and 5Mhz respectively. We obtain with these settings some 13k gray levels. We reconstruct with a wiener filter at 0,01.

Optional: If allowed by your equipment, you may mark a certain number of positions and let the microscope perform the acquisitions in an automated way. It is important to minimize microscope displacements and to set a minimal stabilization time prior to acquisition of, at least, 1 s.

![](_page_13_Picture_0.jpeg)

![](_page_13_Figure_2.jpeg)

#### Figure 2. Determination of the 3D nuclear position of a tagged DNA locus from 3D-SIM images using absolute distances obtained with the Imaris software

(A and D) (A) Representative S phase or S phase + DNA damage (D) nuclei obtained after 3D-SIM reconstruction in 2D (single Z plane). Nucleoplasm is stained with Pus1-mCherry and ARS607 is tagged with LacO-LacI-eGFP. Cells are numbered.

(B and E) 3D-SIM reconstructed images visualized in Imaris. White arrow heads indicate duplicated fluorescent LacIeGFP loci during S phase.

(C and F) Segmented nuclei obtained with the Imaris software as described in the protocol.

- 38. During 3D-SIM image reconstruction, use channel specific OTF's (Optical Transfer Function) and channel specific wiener filters.
- 39. Verify reconstruction quality using Fiji (Figures 2A and 2D) and the SIMcheck plugin. If required by your instrument, align channels.

Note: SIMcheck is a plugin for ImageJ to support in troubleshooting and providing Quality Control metrics of the 3D-SIM reconstruction (Ball et al., 2015).

#### Chromatic aberration corrections

As 3D-SIM channels are acquired using different light paths/cameras, the very process of multicolor image reconstruction takes the chromatic aberrations into account. This correction uses softWoRx, the same software package used for reconstruction. Chromatic shifts are characterized using the manufacturer's alignment slide and procedure for the lateral alignment. We use 200 nm TetraSpeck multi-labeled beads to correct for the axial shifts. Corrected images typically exhibit an error that is below half the lateral resolution for x and y and below 70nm in z across the whole stack.

#### Manual scoring of a DNA locus position in a 3D nucleus using Fiji

#### Timing: [20 min/sample]

The principle of the zoning assay has been extensively described in Meister et al., 2010 (Methods in enzymology, Guide to yeast genetics, chapter 21). In this assay, the nucleus is divided in 3 concentric zones of equal volume and the DNA locus, visible as a fluorescent spot, is sorted into one of the three zones. The first zone is associated to the nuclear periphery whereas the third zone corresponds to the center of the nucleus (see Quantification and statistical analysis for details). In this setup, a locus whose position is random in the nucleus will have an equal probability of 33% to localize in each of the three zones. Zoning assay requires the coordinates of the spot (fluorescently tagged locus), the distance of the spot to the nuclear periphery (fluorescently tagged) and the diameter of the cell nucleus. Several programs can be used to extract these parameters; we advise to use Fiji

![](_page_14_Picture_1.jpeg)

(ImageJ) with the freely available PointPicker plug-in. Widefield and 3D-SIM images are compatible with this approach.

- 40. Download and install the PointPicker plug-in [\(http://bigwww.epfl.ch/thevenaz/pointpicker/](http://bigwww.epfl.ch/thevenaz/pointpicker/)) on Fiji
- 41. Open a deconvolved image in Fiji.

Optional: If the periphery and the spot images are stored in different files, open the two images corresponding to each fluorophore and merge them in a single image. Select Image -> Color -> Merge channels. Select and assigned either images to a color (e.g., Nup49-eGFP/periphery in green and LacI-mCherry/spot in red). This will generate a composite image including both channels/colors (Figure 1A).

- 42. Adjust the brightness and contrast of the image. Select Image -> Adjust -> brightness/contrast. In the B&C panel, select auto and optimize manually (Figure 1B).
- 43. Go to Plugins -> PointPicker. PointPicker options will now appear in the Fiji software (Figure 1C)
- 44. Navigate into Z-stacks and select nuclei which have a spot positioned between top and bottom poles in order to score the DNA locus position (Figure 1D).
- 45. Once you have selected a nucleus, select the first icon ''Add Crosses'' and add the first cross in the center of the nuclear periphery fluorescent signal which is closest to the DNA locus spot  $(X/$  $Y_{NPI}$ ). The second cross marks the fluorescent DNA locus spot center position ( $X/Y_{spot}$ ) and the third cross is placed on the opposite side of the nuclear periphery  $(X/Y_{NP2})$  (Figures 1E and 1F).

CRITICAL: Excluding nuclei which exhibit a tagged DNA locus at the bottom or the top of nuclei poles is essential since these spots can't be correctly assigned to a given zone (e.g., Cell 3 in Figures 1F and 1G).

- 46. Repeat nuclei selection (step 44) and coordinates labeling (step 45)
- 47. When you reach the appropriate number of scored nuclei  $(\sim 200)$  or until all the nuclei on the opened image have been scored, export the coordinates of the points by selecting the ''Export/Import list of points" icon on the PointPicker toolbar (Figure 1C). Choose the ''show'' option.
- 48. Select and copy coordinates from the log file (Figure 1H) to a spreadsheets software (e.g., Microsoft Excel or OpenOffice)
- 49. A single nucleus is characterized by three coordinates (in X and Y) corresponding to the three crosses made on the image.
	- a. The first set of coordinates  $(X/Y_{NP1})$  is the position of the nuclear periphery which is closest to the DNA locus
	- b. The second set of coordinates  $(X/Y_{spot}$ ) is the position of the DNA locus (fluorescent spot)
	- c. The last set of coordinates  $(X/Y_{NP2})$  is the position of the nuclear periphery on the opposite side of the DNA locus spot
- 50. Calculate pore-spot distances (np = nuclear periphery ; spot = DNA locus):

$$
(1) \;distance \; \big( NP - spot \big) = \; \sqrt{\big(X_{spot}-X_{NP}\big)^2 + \big(Y_{spot}-Y_{NP}\big)^2}
$$

1. Calculate nucleus diameters:

(2) nuclear diameter = 
$$
\sqrt{(X_{NP1} - X_{NP2})^2 + (Y_{NP1} - Y_{NP2})^2}
$$

![](_page_15_Picture_0.jpeg)

![](_page_15_Picture_1.jpeg)

2. Normalize the pore-spot distance to the radius of the nucleus:

(3)  $p($  = spot position) =  $\frac{\text{distance (NP - spot)}}{\text{nuclear diameter}}$  X 2

3. Sort nuclear spot in one of the three zones:

- a. Zone 1 if  $p < 1 \sqrt{(2/3)}$  (i.e;  $p < 0.184$ )
- b. Zone 2, if p between 1  $\sqrt{(2/3)}$  and 1  $\sqrt{(1/3)}$  (i.e; 0.184 <p <0.422 )
- c. Zone 3, if  $p > 1 \sqrt{(1/3)}$  (*i.e*;  $p > 0.422$ )

#### Automatic scoring of the 3D position of a DNA locus using Imaris

#### Timing: [20 min/sample]

Imaris (Bitplane/Oxford Instruments) is a commercial software allowing 3D reconstruction and cell features measurement. We chose this software as it allows image analysis automation and involves minimal user interaction. We combined it with Imaris-run Matlab routines (available on the Imaris website). Other free 3D solutions can be used.

''Nuclear'' envelopes are identified based on the Pus1-mCherry voxel intensities. LacI-GFP voxel intensity is used to determine the LacI spot 3D coordinates in the nucleus. Then, the nearest distances between these objects are computed using Euclidean distance maps. The distance map transformation process creates a novel ''distance'' channel. Each voxel intensity in this ''distance channel'' is equal to its distance to the nearest surface edge/spot. The distance to the ''nuclear envelope'', as defined by the Pus1-mCherry signal, is computed with positive values inside the nucleus. Extracted absolute distances can be used directly or applied in an emulated zoning assay. Although widefield images allow for 3D reconstruction and 3D measurements of absolute distances, their lack of resolution and high levels of chromatic aberrations do not guarantee an accurate positioning. Thus, this approach is optimal with high resolution 3D-SIM images.

- 51. Open the Imaris software, select XT module to allow the use of Matlab routines.
- 52. Select Observe Folder and choose the reconstructed and aligned images (SIR.ALX) (Figure 2B and E). Images are automatically converted in the .ims format.

CRITICAL: Check that the microscope has been calibrated and that the voxel size corresponds with images metadata (Edit>Image Properties and Geometry in Imaris), as this is crucial to get appropriate distances.

#### 53. Open one image and start nuclei segmentation:

- a. Add new surface using the appropriate channel (e.g., Channel 1 for Pus1-mCherry). If needed, calculation can be optimized using a smoothing factor that will reduce the number of vertices used to draw the nuclear ''envelope''.
- b. Define an automatic intensity threshold value to identify nuclei based on their Pus1-mCherry signal intensity (Figures 2C and 2F).

Optional: If not using background-free SIM images, first apply a background removal algorithm if the nucleus segmentation is not adequate. Background Subtraction in Imaris applies a Gaussian filter to estimate the background intensity value of each voxel. This variable

![](_page_16_Picture_0.jpeg)

![](_page_16_Picture_1.jpeg)

background is then subtracted from every voxel in the image. This step is not necessary for SIM images, given their very high contrast.

Alternatives: Some parameters are fixed (spot size, nucleus size) but some parameters depend of your experiment (the intensity of fluorophores). Making sure segmentation parameters yield appropriate nucleus segmentation for different datasets is highly recommended. If not using an automatic threshold, checking this is even more important. You may have to manually adjust this parameter for different datasets.

CRITICAL: Nuclei in close proximity could be fused during the segmentation process. If this the case, discard doublets by applying a size filter based on the highest single nucleus volume value typically observed in the dataset.

54. Identify the LacI loci coordinates. These loci sizes are expected to be subresolution. Segment LacI spots signal by using the "add new spot" function and select the LacI illumination channel (e.g., Channel 2 for LacI-eGFP). Any other spot finding solution (such as find extrema in Fiji) can also be used. Using SIM images, all spots sizes should be close to the resolution limit. The system's lateral and axial resolutions are typically 110 nm and 300 nm respectively (for 525nm emission wavelength). Thus an ''average'' value of 0.15mm in all dimensions can be used as a starting value (Figures 2B and 2E). Reconsider this value if some spots are not detected or if non-spot features are identified. If using a different microscope setup, reconsider this value with respect to the setup's resolution. This step only allows spots identification and has no incidence on the actual spot distance measurements.

Note: The axial resolution of widefield microscopes is roughly two times lower than in the lateral direction, leading to oblong-shaped spots. This can be corrected using the estimated Z PSF size. Alternatively, aberrant spots can be filtered out using some spot-parameter threshold such as total spot intensity/prominence (i.e., ratio of the intensity of the spot compared to its immediate vicinity). We used an automatic quality threshold in Imaris. Make sure this procedure is robust enough so that different datasets are correctly segmented/filtered and only real loci are detected while none that should be found is lost (i.e in haploid cells, a single-tagged locus should give a unique fluorescent spot).

Optional: The point of automatic measurement is to limit user-introduced bias and repetitive unnecessary steps. For both surface and spots parameters, we saved them as ''creation parameters templates'' and used for batch segmentation of nuclei/LacI loci of whole datasets. Make sure nuclei surfaces are created before spots segmentation in the objects list, as this will be important for the next step.

55. Control the nuclear and spot segmentations manually for each image of a dataset.

#### CRITICAL: Discard cells containing two spots (e.g., S-phase cells that have already duplicated the fluorescently tagged locus, Figure 2B) as this will bias the measure.

Optional: For the purpose of comparing absolutes distance values and zoning assay results, it is necessary to define the nucleus center. Install the XT\_MJG\_SurfacePositionFinal compiled Matlab routine and run the XTCenterOfMassToSpots XTension on the selected nucleus surface (all extensions may be found either upon request or on the Imaris open permanent XTension repository, [https://imaris.oxinst.com/open/\)](https://imaris.oxinst.com/open/). This will create a spot corresponding to the center of mass of the nucleus. This is a manual step, each image of a given dataset has to be opened and no fully automated emulation of the zoning assay is proposed. The nucleus' center of mass is an approximation of the geometrical center as the Pus1-mCherry signal is homogeneously distributed throughout the nucleoplasm. See troubleshooting 4.

![](_page_17_Picture_0.jpeg)

![](_page_17_Picture_1.jpeg)

Alternatives: The Imaris XT module gives access to the use of Matlab compiled algorithm run using Matlab Runtime Environment. You can adjust parameters on 2–3 images and then apply this batch to all of these images. Install the XTBatchProcess Matlab XTension (<https://github.com/ppouchin/ImarisXT/blob/master/XTBatchProcess.m>) together with the XTDistanceTransformInsideObjectForBatch (Matlab and Imaris should be on the same workstation). Refer to the Batch Process readme.txt file to use this batch version of distance transformation.

- 56. Measure the absolute distance between the LacI spot and the nuclear rim:
	- a. Download the distanceTransform.exe compiled Matlab XTension.
	- b. Select the nuclei surface and run the distance Transformation XTension (use the inside mode to compute the distance to the envelope of the nuclear voxels). The software creates a new channel (e.g., Channel 3) which corresponds to the distance between any locus and the nuclear periphery.
	- CRITICAL: 32bits 3D-SIM images are directly compatible with fine distance measurements (as intensities are floating-point numbers). If using other bit depth dataset, convert them to 32 bits prior to distance calculation (otherwise distances will be expressed as integer and prevent fine distance measurement).

Optional: For the purpose of emulating the zoning assay, measure the absolute distance between the LacI spot and the nucleus center by selecting the center of the nucleus and using compiled distanceTransformation routine. The software creates a new channel (e.g., channel 4) which correspond to the distance between the locus and the nucleus center. If using XTBatchProcess Xtension, move the nucleus center spot first in the object list, then run the XTBatchProcess and the XTDistanceTransformOutsideObjectForBatch so that this optional step is automated.

57. Imaris offers the possibility to quickly compile all nuclei/spot values using the Vantage module. Create a new Vantage 1D Plot from the Arena using intensity Center Channel 3/nuclear periphery and another one using intensity center Channel 4/nucleus center or export the distances values in a spreadsheet.

#### EXPECTED OUTCOMES

In Figure 3A, we provide an example of scoring a DNA locus position (GAL1-GAL10 gene) using the manual counting method (zoning).

The GAL1-GAL10 genes change of nuclear localization in response to the available carbon source. Using manual scoring, we observe that GAL genes preferentially localize in the interior of the nucleus (67%, Zone 3) under transcriptional repression (12h Glucose). During non-repressive condition (12h Raffinose), GAL genes shift to the nuclear periphery in 50% of the cells (50%, Zone 1), although the locus is not actively transcribed. Upon transcriptional activation (90 min Galactose), the frequency of GAL genes positioned to the nuclear periphery further increases to reach 60%–80% of the cells (64%, Zone 1). Relocation of this model locus has been reported by various laboratories with different techniques (Cabal et al., 2006; Schmid et al., 2006). See troubleshooting 5. During galactose transcriptional induction, several regions of chromosome 2 also shift from an internal to a peripheral localization (Dultz et al., 2016). This is also the case for loci located on other chromosomes, such as HXK1 (Taddei et al., 2006).

In Figure 3B, we provide an example of scoring a DNA locus position (replication origin ARS607) using the automatic determination of a DNA locus absolute distance from the nuclear periphery.

Protocol

![](_page_18_Picture_2.jpeg)

![](_page_18_Figure_3.jpeg)

#### Figure 3. Measurements of DNA loci 3D position in the nucleus

(A) Distribution of the GAL1-GAL10 locus in wild-type cells grown either in repressive (12h glucose), non-repressive (12h Raffinose) or active (90 min Galactose) conditions using the zoning assay (Forey et al., 2020). The dashed line indicates a random distribution, or 33% in each zone. At least 200 cells were imaged/condition. SEM is indicated. \* p value  $<$ 10<sup>-3</sup>, by two-sided Fischer's exact t test.

(B) Absolute distance between the ARS607 locus and the nuclear periphery in S phase or in S phase + DNA damage (HU +MMS), measured from 3D-SIM images using the Imaris software. Data are expressed as whiskers plot. Box, 25–75 percentile range. Whiskers, 10–90 percentiles range. Median is indicated in  $\mu$ m.

(C) Model of a segmented nucleus. The nucleoplasm is in red, the fluorescent DNA locus is in green, the mass center of the nucleus in black. Absolute distances between the fluorescent DNA locus and the nuclear periphery (d1) or with the nucleus center (d2) are indicated. To apply the zoning assay, we determined the required nucleus diameter (i.e (d1+d2)x2). (D) Absolute distances are used to apply the zoning assay. The dashed line indicates a random distribution, or 33% in each zone. The number of cells is indicated for each condition. SEM is indicated. \* p value <10<sup>-3</sup>, by two-sided

Fischer's exact t test.

Using automatic determination of distance, we found that ARS607 is localized at a median distance of 0.33 mm from the nuclear periphery in asynchronous cells (Figure 3B). Treating cells with genotoxic agents (hydroxyurea and methyl methanesulfonate) for 1h leads to the relocation of damaged replication forks toward the nuclear periphery (median distance of 0.16mm, Figure 3B). The relocation of collapsed replication forks to nuclear pores has been described by the Gasser laboratory using manual scoring of the spot-pore distance (zoning) (Nagai et al., 2008). Using the data obtained with our automatic method to determine distances (Figure 3C), we applied the zoning assay and determined ARS607 position in the 3 nuclear zones (Figure 3D). Treatment with genotoxic agents (HU and MMS) induced a shift of the ARS607 locus toward the nuclear periphery (52% vs 77% of cells when comparing untreated cells versus HU + MMS treated cells, Figure 3D).

#### QUANTIFICATION AND STATISTICAL ANALYSIS

Analysis of a DNA locus is generally performed on 200–300 individual cells. We advise to measure a DNA locus position in cells obtained from at least two independent cultures to minimize single-culture effects. Determined positions from independent cultures can be pooled to obtain the zone distribution. A 33% distribution in each zone indicate a random nuclear distribution for a given locus. Preferential localization in either zone is characterized by an increased frequency of cells exhibiting an enrichment of the tagged DNA locus in a given zone.

![](_page_19_Picture_0.jpeg)

![](_page_19_Picture_1.jpeg)

To compare a given DNA locus position in two different contexts (culture medium, cell cycle phase, strain background,.), the statistical significance of differences in locus location at each zone is determined using a Chi-square test. Alternatively, one can also compare percentages of loci scored in a single zone (e.g., peripheral zone 1) using statistical tests comparing means or medians of independent samples (e.g., Mann-Whitney's test) or compare variances between independent samples (e.g., Fischer's test). These tests can also be used to compare the values of DNA locus-nuclear periphery distance obtained by automatic measurements.

It is worth noting that in asynchronous or S phase samples, the tagged locus can be present in two copies in a number of cells and will thus appear as two nuclear foci. Cells exhibiting a duplicated tagged locus are discarded from the manual and automatic analyses.

#### **LIMITATIONS**

Manual scoring by the zoning technique requiresdiscarding fluorescent DNA loci that are located in the 20% top and bottom of the nucleus due to the inability to discriminate between internal and peripheral localization. This introduce bias when trying to determine the absolute position of a DNA locus in a given condition, but is not a problem when comparing the relative location of the same DNA locus between different contexts. Another limitation of the zoning technique is inherent to the fact that this method assimilates the yeast nucleus to a spheroid when scoring the localization of the tagged DNA locus in either zone. While in wild-type cells, most of the nuclei can accurately be represented by an ellipsoid, some mutations and/or conditions alter nuclear morphology. Thus, scoring a DNA locus position in cells with high frequency of altered nuclei is of low accuracy.

Measuring absolute distances separating the fluorescent DNA locus from the nuclear periphery in a 3D reconstructed nucleus is not submitted to these biases since this is a direct measure of the 3D distance between the nuclear envelope and the tagged DNA locus. Yet, one limitation of this technique is that it requires the 3D reconstruction of a continuous and homogeneous signal for the nuclear envelope. We noticed that fluorescently tagged proteins that are embedded punctually into the nuclear envelope (such as nucleoporins) do not allow an easy 3D reconstruction of the nuclear envelope outlines using Imaris, as staining is quite discrete and even more discrete using 3D-SIM. The best 3D reconstruction result with Imaris was obtained using the fluorescently tagged nuclear marker Pus1-mCherry which display a homogenous staining of the whole nuclear volume (Han et al., 2008). Thus, we advise to use this staining to define the nuclear envelope as the outer limit of the nucleoplasm.

One major limitation to produce accurate measurements in the 3D nucleus is the lack of resolution of widefield microscopy. Most importantly, the lack of resolution in the axial direction introduces a nonnegligible systematic error in our measurements. To improve the accuracy and reliability of our measurements we have opted to use 3D-SIM as an alternative to wide-field imaging. This technique offers an 8-fold volumetric improvement (2 fold in each direction) of the resolution when compared to a traditional widefield imaging equipment. While this resolution improvement may seem limited when compared to other super-resolution techniques, 3D-SIM offers major advantages for our applications. First, the acquisition speed is fast, allowing the collection of numerous images that are required to produce statistically meaningful data. Second, the light doses used in 3D-SIM are low when compared with STED or SML (Single Molecule Localization) microscopy, thus preserving samples and facilitating the implementation of this technique in our experimental setup. Lastly, the resolution improvement offered by 3D-SIM is isotropic, i.e a doubling in each axis. It would be interesting to investigate to which point a 3D-STED implementation could produce images with a fully isotropic resolution.

In this protocol, we propose two complementary approaches. The first one uses 3D widefield restored images and a manual scoring of a locus position in the nucleus whereas the second uses

![](_page_20_Picture_1.jpeg)

Protocol

high resolution 3D-SIM images and an automated identification of a locus position in the nucleus coupled to the measure of the distance between a locus and the nuclear periphery. The best results were obtained when different channels were used to track the locus and the nuclear rim (e.g., a GFPtagged locus and a mCherry nuclear staining). In this configuration, chromatic aberrations occur. In the widefield procedure, any chromatic shift is kept below resolution whereas in the SIM protocol, shifts (as measured with control multifluorescent beads) are used for 3D reconstruction. Using the first approach and a widefield setup to assign a locus in three different zones is compatible with the system's resolution and the handling of chromatic aberrations. Although automated loci identification and positioning with respect to the nucleus are theoretically applicable to widefield images, we believe the system's resolution and chromatic aberrations will introduce a too great variability to yield accurate and reproducible results. On the other hand, 3D-SIM images are perfectly compatible with the first manual approach to score a locus position in the nucleus by zoning assay.

#### TROUBLESHOOTING

#### Problem 1

GAL1-10 locus is not repositioning strongly to the nuclear periphery after shifting cells to galactose medium (see steps 1–3).

#### Potential solution

Although GAL genes induction is readily determined at the RNA level, peripheral relocation to nuclear pores is optimum when cells are growing exponentially at a low density  $(3-4.10^6 \text{ cells/mL})$ . Dilute your culture to 0.5–1.10<sup>6</sup> cells/mL and let cells grow until a 3–4.10<sup>6</sup> cells/mL concentration is reached before adding the galactose to the medium.

Problem 2

Fluorescence signal is globally uneven or faint (see steps 6–9).

#### Potential solution

Consider using high quality (e.g., Alfa Aesar or EMS manufacturers) and freshly opened or prepared PFA. Fixation should not exceed 1 min including centrifugation. Fix again new cells as describe in ''Fixing cells with paraformaldehyde''.

#### Problem 3

Too many or not enough cells in field of view (see step 25).

#### Potential solution

Cell adhesion is not homogenous on the coverslip and a different field of view might be more suitable for image acquisition. Alternatively, adjust PBS resuspension volume according to cell pellet size at the end of the fixation step and prepare a new coverslip for imaging.

#### Problem 4

The center of mass of the nucleus does not correspond to the geometrical center (see step 55).

#### Potential solution

Although nuclei segmentation can be performed with various nucleoplasmic staining conditions using a heterogeneously distributed nucleoplasmic marker (e.g., DAPI) may yield a biased estimation of the nucleus mass center. We advise to use the fluorescent Pus1 nucleoplasmic marker, which exhibit a homogenous distribution in the whole nucleus, thus mass center and geometrical are confounded.

#### Problem 5

I do not observe the same percentage of cells exhibiting a peripheral location of the GAL1-10 locus when comparing cells grown in non-inducing versus repressing sugar (i.e raffinose vs glucose) (See expected outcomes and Figure 3A).

![](_page_21_Picture_0.jpeg)

![](_page_21_Picture_1.jpeg)

#### Potential solution

Although GAL genes are not transcribed when cells are grown in either sugar (raffinose or glucose), cells grown in raffinose overnight will exhibit a robust non-random location of the GAL1-10 (i.e 40%– 50% at the nuclear periphery) whereas cells grown in glucose overnight will typically exhibit less than 33% of GAL1-10 locus to the nuclear periphery. Upon galactose addition, the percentage of cells exhibiting a GAL1-10 locus to the nuclear periphery will reach 60%–80% (Figure 3A).

#### RESOURCE AVAILABILITY

#### Lead contact

Further information and requests for resources and reagents should be directed to and will be ful-filled by the lead contact, Jérôme Poli [\(jerome.poli@igh.cnrs.fr\)](mailto:jerome.poli@igh.cnrs.fr).

#### Materials availability

All unique strains generated in this study are available from the lead contact without restriction. Requests for strains donated by other laboratories should be directed to the specific laboratory from which they were received. This study did not generate new unique reagents.

#### Data and code availability

This study did not generate any unique dataset or code.

#### ACKNOWLEDGMENTS

We thank Susan Gasser, members of the Gasser laboratory (Friedrich Miescher Institute (FMI) for Biomedical Research, Basel, Switzerland), and Andrew Seeber (Harvard University, Center for Advanced Imaging, Boston, USA) for valuable discussions and mentoring to transfer the microscopy techniques. We thank Simonetta Piatti (Centre de Recherche en Biolologie Cellulaire, Montpellier, France) for help and advice to establish the microscopy techniques. We also thank the FMI microscopy platform and the Montpellier Ressources en Imagerie (MRI) facility, member of the National France BioImaging infrastructure, supported by the French National Research Agency (ANR-10- INBS-04, «Investments for the future»). We thank the S. Gasser, J. Brickner, V. Géli, and K. Weis laboratories for sharing microscopy strains. This work was supported by the Agence Nationale de la Recherche (ANR-19-CE12-0023-03-NIRO), the Ligue Nationale Contre le Cancer (équipe labélisée), and the fondation MSDAvenir.

#### AUTHOR CONTRIBUTIONS

M.D.M., A.L., P.P., and J.P. conceived and optimized the protocol. J.C. and J.M.-L. helped to set the microscopy acquisition process and developed the automatic method to analyze the data. M.D.M., J.C., J.M.-L., and J.P. wrote and revised the manuscript.

#### DECLARATION OF INTERESTS

The authors declare no competing interests.

#### REFERENCES

[Ball, G., Demmerle, J., Kaufmann, R., Davis, I.,](http://refhub.elsevier.com/S2666-1667(21)00232-X/sref1) [Dobbie, I.M., and Schermelleh, L. \(2015\). SIMcheck:](http://refhub.elsevier.com/S2666-1667(21)00232-X/sref1) [a toolbox for successful super-resolution](http://refhub.elsevier.com/S2666-1667(21)00232-X/sref1) [structured illumination microscopy. Sci. Rep.](http://refhub.elsevier.com/S2666-1667(21)00232-X/sref1) 5, [15915.](http://refhub.elsevier.com/S2666-1667(21)00232-X/sref1)

[Belgareh, N., and Doye, V. \(1997\). Dynamics of](http://refhub.elsevier.com/S2666-1667(21)00232-X/sref2) [nuclear pore distribution in nucleoporin mutant](http://refhub.elsevier.com/S2666-1667(21)00232-X/sref2) [yeast cells. J. Cell Biol.](http://refhub.elsevier.com/S2666-1667(21)00232-X/sref2) 136, 747–759.

[Cabal, G.G., Genovesio, A., Rodriguez-Navarro, S.,](http://refhub.elsevier.com/S2666-1667(21)00232-X/sref3) [Zimmer, C., Gadal, O., Lesne, A., Buc, H.,](http://refhub.elsevier.com/S2666-1667(21)00232-X/sref3) [Feuerbach-Fournier, F., Olivo-Marin, J.C., Hurt,](http://refhub.elsevier.com/S2666-1667(21)00232-X/sref3) [E.C., et al. \(2006\). SAGA interacting factors confine](http://refhub.elsevier.com/S2666-1667(21)00232-X/sref3) [sub-diffusion of transcribed genes to the nuclear](http://refhub.elsevier.com/S2666-1667(21)00232-X/sref3) [envelope. Nature](http://refhub.elsevier.com/S2666-1667(21)00232-X/sref3) 441, 770–773.

[Demmerle, J., Innocent, C., North, A.J., Ball, G.,](http://refhub.elsevier.com/S2666-1667(21)00232-X/sref4) Mü[ller, M., Miron, E., Matsuda, A., Dobbie, I.M.,](http://refhub.elsevier.com/S2666-1667(21)00232-X/sref4) [Markaki, Y., and Schermelleh, L. \(2017\). Strategic](http://refhub.elsevier.com/S2666-1667(21)00232-X/sref4) [and practical guidelines for successful structured](http://refhub.elsevier.com/S2666-1667(21)00232-X/sref4) [illumination microscopy. Nat. Protoc.](http://refhub.elsevier.com/S2666-1667(21)00232-X/sref4) 12, 988–1010.

[Dultz, E., Tjong, H., Weider, E., Herzog, M., Young,](http://refhub.elsevier.com/S2666-1667(21)00232-X/sref5) B., Brune, C., Mü[llner, D., Loewen, C., Alber, F., and](http://refhub.elsevier.com/S2666-1667(21)00232-X/sref5) [Weis, K. \(2016\). Global reorganization of budding](http://refhub.elsevier.com/S2666-1667(21)00232-X/sref5) [yeast chromosome conformation in different](http://refhub.elsevier.com/S2666-1667(21)00232-X/sref5) [physiological conditions. J. Cell Biol.](http://refhub.elsevier.com/S2666-1667(21)00232-X/sref5) 212, 321–334.

[Forey, R., Barthe, A., Tittel-Elmer, M., Wery, M.,](http://refhub.elsevier.com/S2666-1667(21)00232-X/sref6) [Barrault, M.-B., Ducrot, C., Seeber, A., Krietenstein,](http://refhub.elsevier.com/S2666-1667(21)00232-X/sref6) [N., Szachnowski, U., Skrzypczak, M., et al. \(2020\). A](http://refhub.elsevier.com/S2666-1667(21)00232-X/sref6) [role for the Mre11-Rad50-Xrs2 complex in gene](http://refhub.elsevier.com/S2666-1667(21)00232-X/sref6) [expression and chromosome organization. Mol.](http://refhub.elsevier.com/S2666-1667(21)00232-X/sref6) Cell 81[, 183–197.e6](http://refhub.elsevier.com/S2666-1667(21)00232-X/sref6).

[Gannaway, J. \(1977\). Electromagnetic field near the](http://refhub.elsevier.com/S2666-1667(21)00232-X/sref7) [focus of wide-angular lens and mirror systems. IEEE](http://refhub.elsevier.com/S2666-1667(21)00232-X/sref7) [J. Microwaves Opt. Acoust.](http://refhub.elsevier.com/S2666-1667(21)00232-X/sref7) 1, 129–132.

[Gustafsson, M.G.L., Shao, L., Carlton, P.M., Wang,](http://refhub.elsevier.com/S2666-1667(21)00232-X/sref8) [C.J.R., Golubovskaya, I.N., Cande, W.Z., Agard,](http://refhub.elsevier.com/S2666-1667(21)00232-X/sref8) [D.A., and Sedat, J.W. \(2008\). Three-dimensional](http://refhub.elsevier.com/S2666-1667(21)00232-X/sref8)

Protocol

![](_page_22_Picture_2.jpeg)

[resolution doubling in wide-field fluorescence](http://refhub.elsevier.com/S2666-1667(21)00232-X/sref8) [microscopy by structured illumination. Biophys. J.](http://refhub.elsevier.com/S2666-1667(21)00232-X/sref8) 94[, 4957–4970](http://refhub.elsevier.com/S2666-1667(21)00232-X/sref8).

[Han, G.S., O'Hara, L., Carman, G.M., and](http://refhub.elsevier.com/S2666-1667(21)00232-X/sref9) [Siniossoglou, S. \(2008\). An unconventional](http://refhub.elsevier.com/S2666-1667(21)00232-X/sref9) [diacylglycerol kinase that regulates phospholipid](http://refhub.elsevier.com/S2666-1667(21)00232-X/sref9) [synthesis and nuclear membrane growth. J. Biol.](http://refhub.elsevier.com/S2666-1667(21)00232-X/sref9) Chem. 283[, 20433–20442.](http://refhub.elsevier.com/S2666-1667(21)00232-X/sref9)

[Hediger, F., Taddei, A., Neumann, F.R., and](http://refhub.elsevier.com/S2666-1667(21)00232-X/sref10) [Gasser, S.M. \(2004\). Methods for visualizing](http://refhub.elsevier.com/S2666-1667(21)00232-X/sref10) [chromatin dynamics in living yeast. Methods](http://refhub.elsevier.com/S2666-1667(21)00232-X/sref10) Enzymol. 375[, 345–365](http://refhub.elsevier.com/S2666-1667(21)00232-X/sref10).

Mascalchi, P., and Cordelières, F.P. (2019). Which [elements to build co-localization workflows? from](http://refhub.elsevier.com/S2666-1667(21)00232-X/sref11) [metrology to analysis. Methods Mol. Biol.](http://refhub.elsevier.com/S2666-1667(21)00232-X/sref11) 2040, [177–213.](http://refhub.elsevier.com/S2666-1667(21)00232-X/sref11)

[McNally, J.G., Karpova, T., Cooper, J., and](http://refhub.elsevier.com/S2666-1667(21)00232-X/sref12) [Conchello, J.A. \(1999\). Three-dimensional imaging](http://refhub.elsevier.com/S2666-1667(21)00232-X/sref12) [by deconvolution microscopy. Methods](http://refhub.elsevier.com/S2666-1667(21)00232-X/sref12) 19, [373–385.](http://refhub.elsevier.com/S2666-1667(21)00232-X/sref12)

[Meister, P., Gehlen, L.R., Varela, E., Kalck, V., and](http://refhub.elsevier.com/S2666-1667(21)00232-X/sref13) [Gasser, S.M. \(2010\). Visualizing Yeast](http://refhub.elsevier.com/S2666-1667(21)00232-X/sref13) [Chromosomes and Nuclear Architecture \(Elsevier](http://refhub.elsevier.com/S2666-1667(21)00232-X/sref13) [Inc\)\)](http://refhub.elsevier.com/S2666-1667(21)00232-X/sref13).

[Nagai, S., Dubrana, K., Tsai-Pflugfelder, M.,](http://refhub.elsevier.com/S2666-1667(21)00232-X/sref14) [Davidson, M.B., Roberts, T.M., Brown, G.W.,](http://refhub.elsevier.com/S2666-1667(21)00232-X/sref14) [Varela, E., Hediger, F., Gasser, S.M., and Krogan,](http://refhub.elsevier.com/S2666-1667(21)00232-X/sref14) [N.J. \(2008\). Functional targeting of DNA](http://refhub.elsevier.com/S2666-1667(21)00232-X/sref14) [damage to a nuclear pore-associated SUMO](http://refhub.elsevier.com/S2666-1667(21)00232-X/sref14)[dependent ubiquitin ligase. Science](http://refhub.elsevier.com/S2666-1667(21)00232-X/sref14) 322, [597–602.](http://refhub.elsevier.com/S2666-1667(21)00232-X/sref14)

[Randise-Hinchliff, C., Coukos, R., Sood, V., Sumner,](http://refhub.elsevier.com/S2666-1667(21)00232-X/sref15) [M.C., Zdraljevic, S., Sholl, L.M., Brickner, D.G.,](http://refhub.elsevier.com/S2666-1667(21)00232-X/sref15) [Ahmed, S., Watchmaker, L., and Brickner, J.H.](http://refhub.elsevier.com/S2666-1667(21)00232-X/sref15) [\(2016\). Strategies to regulate transcription factor](http://refhub.elsevier.com/S2666-1667(21)00232-X/sref15)[mediated gene positioning and interchromosomal](http://refhub.elsevier.com/S2666-1667(21)00232-X/sref15) [clustering at the nuclear periphery. J. Cell Biol.](http://refhub.elsevier.com/S2666-1667(21)00232-X/sref15) 212, [633–646.](http://refhub.elsevier.com/S2666-1667(21)00232-X/sref15)

[Schmid, M., Arib, G., Laemmli, C., Nishikawa, J.,](http://refhub.elsevier.com/S2666-1667(21)00232-X/sref16) [Durussel, T., and Laemmli, U.K. \(2006\). Nup-PI: the](http://refhub.elsevier.com/S2666-1667(21)00232-X/sref16)

[nucleopore-promoter interaction of genes in yeast.](http://refhub.elsevier.com/S2666-1667(21)00232-X/sref16) Mol. Cell 21[, 379–391.](http://refhub.elsevier.com/S2666-1667(21)00232-X/sref16)

[Shannon, C.E. \(1998\). Communication in the](http://refhub.elsevier.com/S2666-1667(21)00232-X/sref17) [presence of noise. Proc. IEEE](http://refhub.elsevier.com/S2666-1667(21)00232-X/sref17) 86, 447–457.

[Sheppard, C. \(1986\). The spatial frequency cut-off](http://refhub.elsevier.com/S2666-1667(21)00232-X/sref18) [in three-dimensional imaging. Opt. Int. J. Light](http://refhub.elsevier.com/S2666-1667(21)00232-X/sref18) [Electron Opt.](http://refhub.elsevier.com/S2666-1667(21)00232-X/sref18) 72, 131–133.

[Swedlow, J.R. \(2013\). Quantitative fluorescence](http://refhub.elsevier.com/S2666-1667(21)00232-X/sref19) [microscopy and image deconvolution. Methods](http://refhub.elsevier.com/S2666-1667(21)00232-X/sref19) Cell Biol. 114[, 407–426](http://refhub.elsevier.com/S2666-1667(21)00232-X/sref19).

[Taddei, A., Van Houwe, G., Hediger, F., Kalck, V.,](http://refhub.elsevier.com/S2666-1667(21)00232-X/sref20) [Cubizolles, F., Schober, H., and Gasser, S.M. \(2006\).](http://refhub.elsevier.com/S2666-1667(21)00232-X/sref20) [Nuclear pore association confers optimal](http://refhub.elsevier.com/S2666-1667(21)00232-X/sref20) [expression levels for an inducible yeast gene.](http://refhub.elsevier.com/S2666-1667(21)00232-X/sref20) Nature 441[, 774–778.](http://refhub.elsevier.com/S2666-1667(21)00232-X/sref20)

[Wilson, T., and Tan, J.B. \(1993\). Three dimensional](http://refhub.elsevier.com/S2666-1667(21)00232-X/sref21) [image reconstruction in conventional and confocal](http://refhub.elsevier.com/S2666-1667(21)00232-X/sref21) [microscopy. Bioimaging](http://refhub.elsevier.com/S2666-1667(21)00232-X/sref21) 1, 176–184.